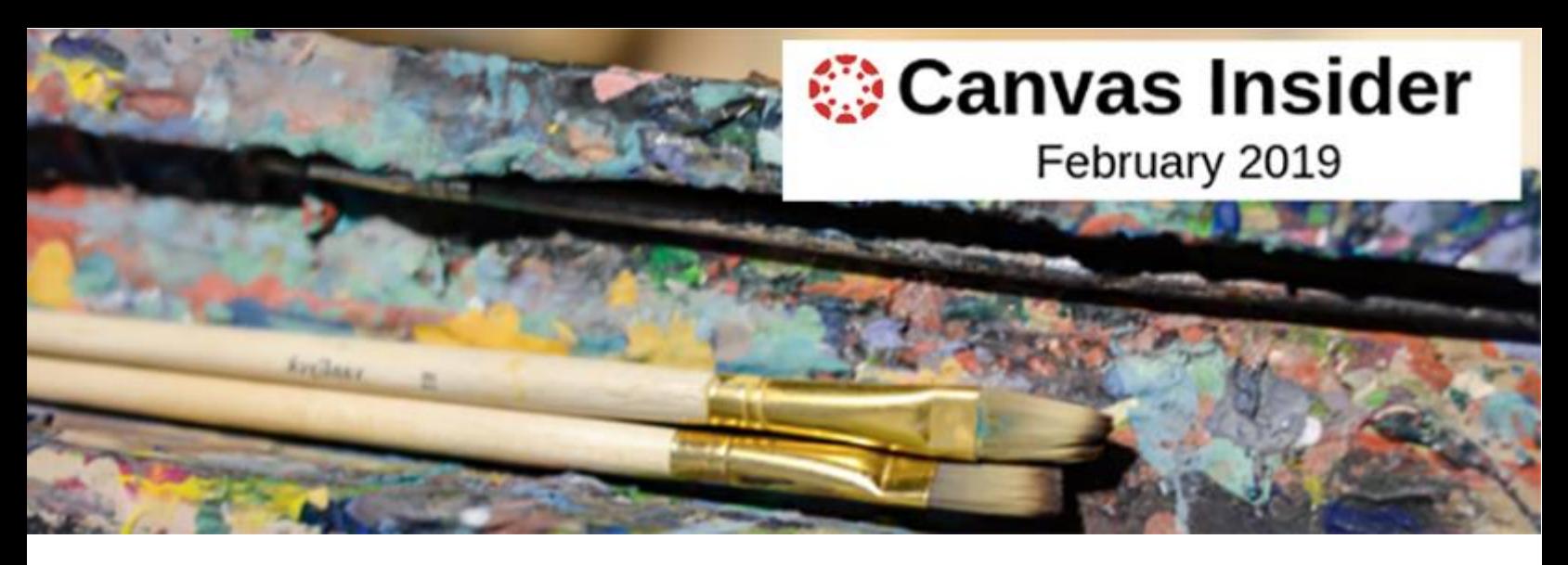

## **Enhancing Your Course Using Online Communication**

Canvas offers a variety of communication tools to help you connect with your students and keep them engaged. Even if you meet with your students face-to-face two or three times a week, you'll likely want to send them information outside of class time—reminders about upcoming assignments, announcements, schedule changes, etc.

In this article, we'll compare two Canvas communication tools, Conversations (Inbox) and Announcements. We'll explore how to use the tools to support teaching and learning in your courses and consider the impact of Notification Preferences.

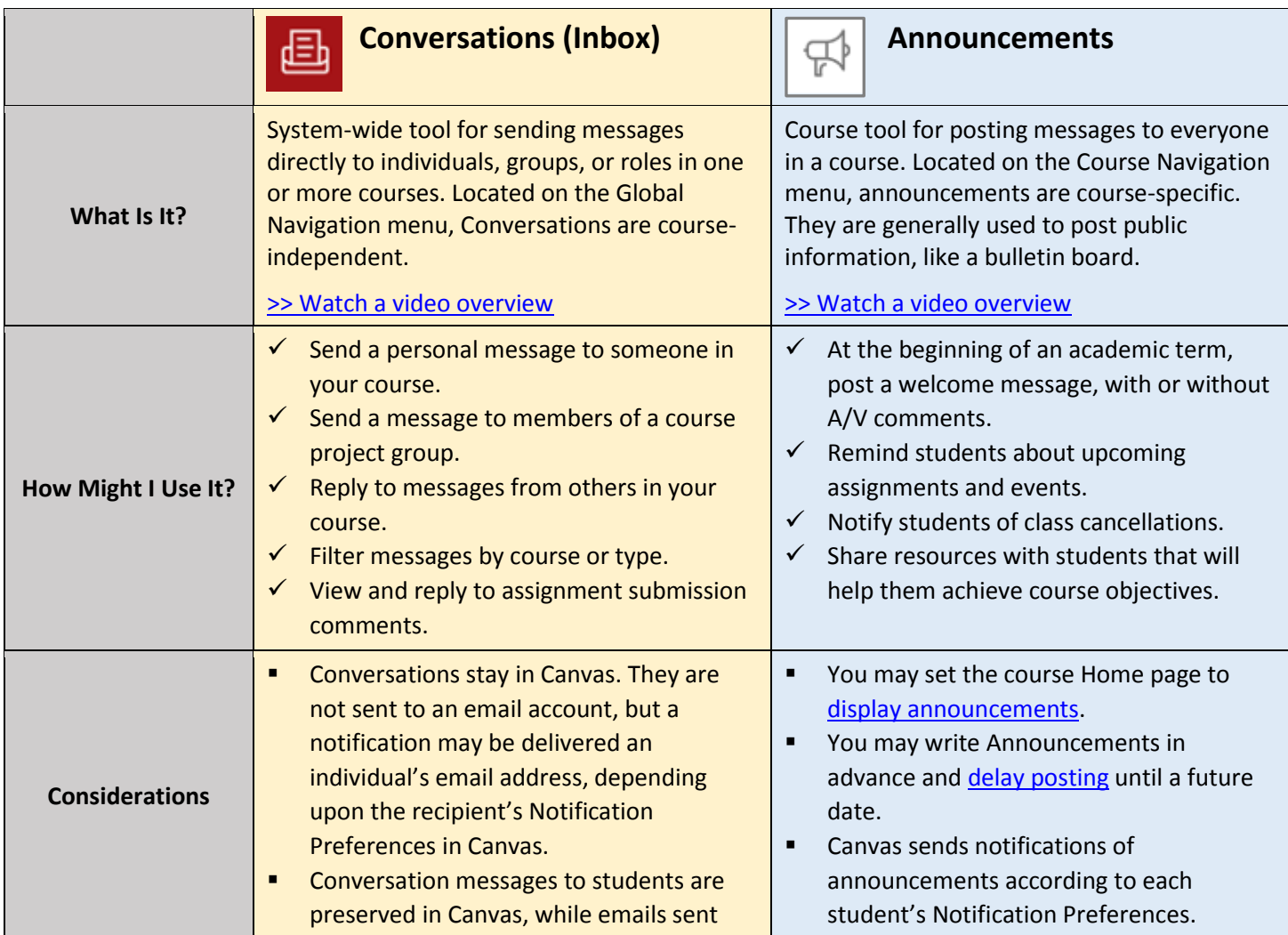

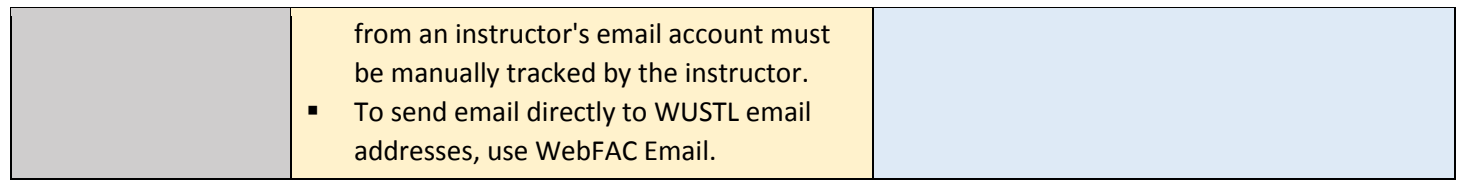

## **Notification Preferences**

Notifications of Conversation messages and Announcements (and other course activities) may be delivered via email or text (SMS) messaging, depending upon a Canvas user's [Notification Preferences.](https://s3.amazonaws.com/tr-learncanvas/docs/CanvasNotifications.pdf) By default, notifications are set to "Notify Me Right Away" for Conversations and Announcements, but a user may change these settings at any time.

Notification Preferences are unique to each Canvas user, whether student or instructor. Preferences are applied uniformly across all courses. For example, if a student changes the Announcement notification setting, from "Notify Me Right Away" to "Send Daily Summary," announcements in *all* of the student's courses are sent in a daily summary.

Be sure to [check your own Notification Preferences.](https://community.canvaslms.com/docs/DOC-13111-4152719738) If you have specific communication expectations for your students, be sure to explain them at the beginning of the semester so students adjust their Notification Preferences accordingly.

By posting Announcements and sending Conversation messages with an awareness of how notifications function, you can help ensure your students stay informed and engaged.

Source: Canvas Doc Team. (Apr. 19, 2017). [What are Announcements?;](https://community.canvaslms.com/docs/DOC-10736-67952724136) Canvas Doc Team. (Apr. 19, 2017). [What is Conversations?](https://community.canvaslms.com/docs/DOC-10705-67952720333)

## **Related articles:**

- [Video Overview of Notification Preferences](https://community.canvaslms.com/videos/1072-notification-preferences-all-users)
- [How do I add an announcement in a course?](https://community.canvaslms.com/docs/DOC-10405-415250731)
- [How do I use Conversations as an instructor?](https://community.canvaslms.com/docs/DOC-12810-4152719677)
- [How do I send a message to a user in a course in Conversations as an instructor?](https://community.canvaslms.com/docs/DOC-12721-4152719681)

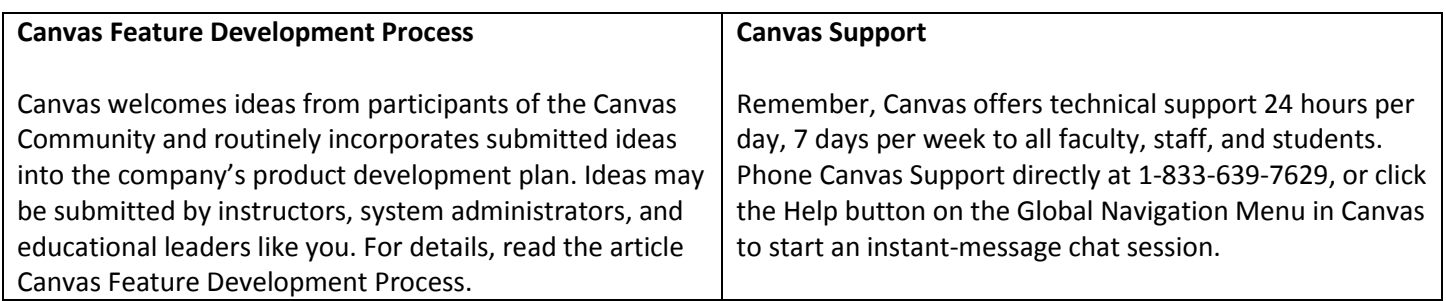

Keep up to date at [HelloCanvas.wustl.edu](http://hellocanvas.wustl.edu/) Contact us at [HelloCanvas@wustl.edu](mailto:HelloCanvas@wustl.edu) All issues will be archived on [mycanvas.wustl.edu](https://mycanvas.wustl.edu/)